# 在200/300ç<sup>3</sup>»å^—託管交æ�᠈器上æ-°å¢žç°¡å

#### ç>®æ`TM

<sub>ҫ</sub>ఄ<sub>ϳ</sub>å–®ҫ¶ѐ<sup></sup>҄҂౼ఙ™,é–"å�"定(SNTP)æ҇᠆äͺ€ҫ΅®ҫ″΅ӕ–¼å�Œæ¥è<sup>з</sup>‡æ–™ҫ¶<sup>2</sup>ѐ·᠆äͺŠè£�ҫ½®æ™,é�҇ҁ

## �ç" é£�ç½®

• SF/SG 200å'ŒSF/SG 300ç<sup>3</sup>»å<sup>^</sup>-è<sup>"</sup>-ç®<sub>i</sub>ä°¤æ�>å™

### $\mathbf{e} \times \mathbf{v} \in \mathbb{R}$   $\mathbf{e} \times \mathbf{v} \in \mathbb{R}$   $\mathbf{e} \times \mathbf{v} \in \mathbb{R}$

 $\cdot$  1.3.0.62

#### æ-°å¢žSNTPä¼°æœ�å™

 $\mathcal{L}^{\mathcal{L}}(\mathcal{L}^{\mathcal{I}}(1,\mathcal{L}^{\mathcal{I}}(1,\mathcal{L}^{\mathcal{I}}(1,\mathcal{L}^{\mathcal{I}}(1,\mathcal{L}^{\mathcal{I}}(2,\mathcal{L}^{\mathcal{I}}(2,\mathcal{L}^{\mathcal{I}}(2,\mathcal{L}^{\mathcal{I}}(2,\mathcal{L}^{\mathcal{I}}(2,\mathcal{L}^{\mathcal{I}}(2,\mathcal{L}^{\mathcal{I}}(2,\mathcal{L}^{\mathcal{I}}(2,\mathcal{L}^{\mathcal{I}}(2,\mathcal{L}^{\mathcal{I$ > SNTP Unicast〠SNTP Unicasté �é�¢é-<啟i¼š

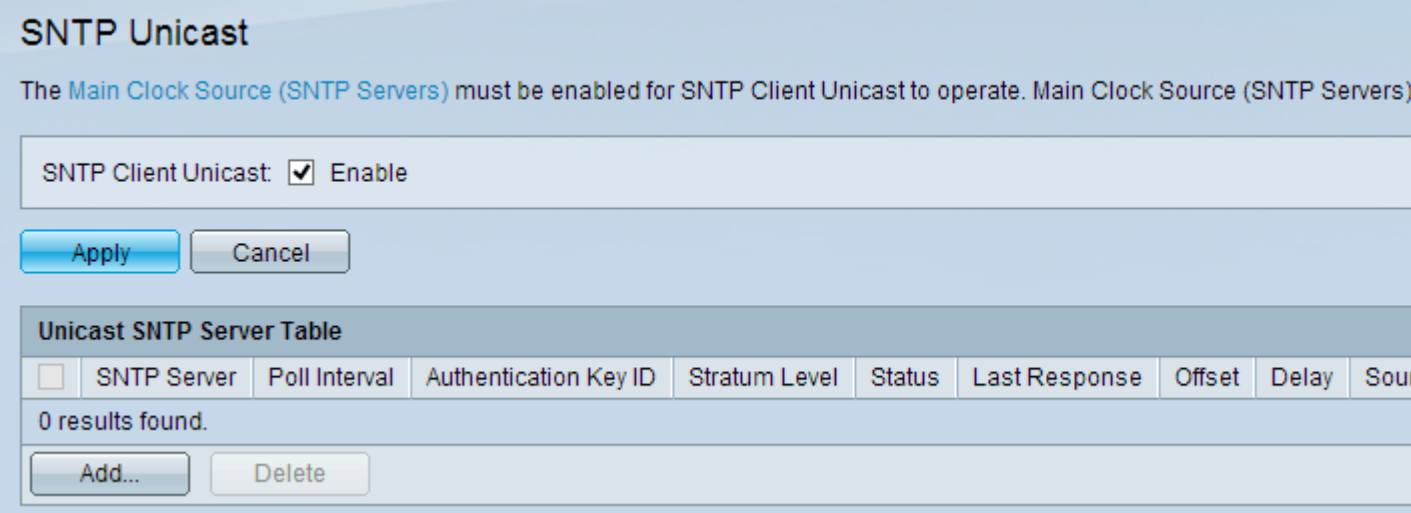

æ¥é©Ÿ2.é�ä\_SNTP客æ^¶ç«¯å–®æ′欄ä½�ä çš"Enableè¦^å�–æ–<sup>1</sup>塊以啟ç″¨ã€,

æ¥é©Ÿ3.按ä €ä «ã€Œapplyã<del>€</del>o 以å "<sup>2</sup>å ~̃è ¨å®šã€,

æ¥é©Ÿ4.按ä €ä Addæ-°å¢žå-®æ'SNTPä¼°æœ�器ã€,凰ç�¾Add SNTP Serverè¦-ç<sup>a</sup>—ã€,

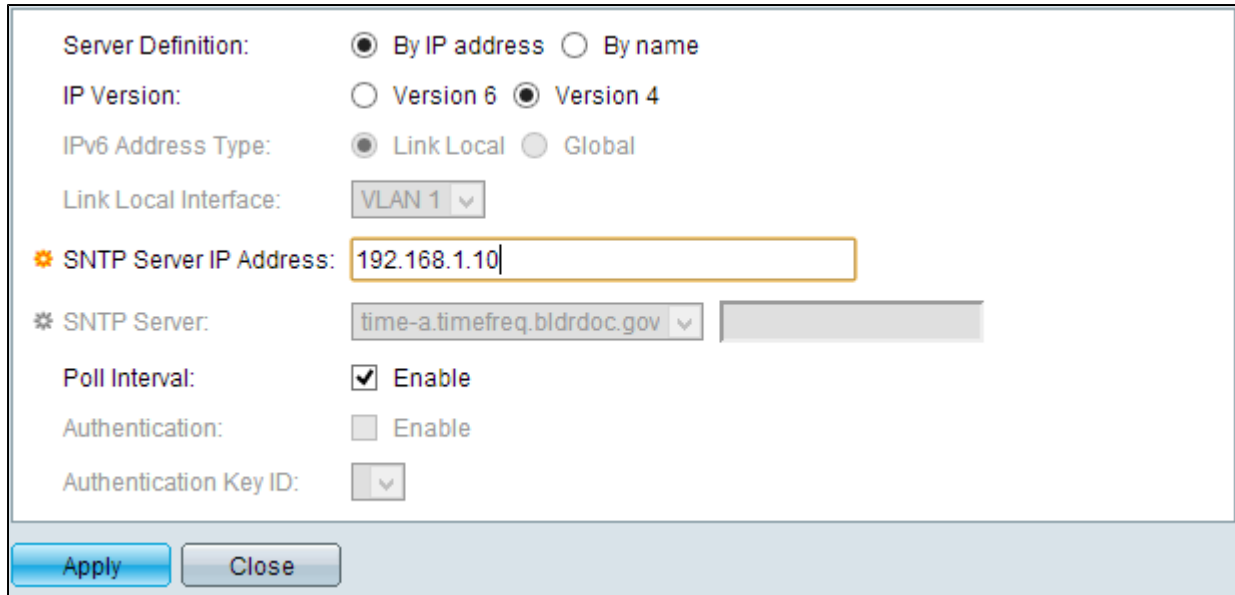

æ¥é©Ÿ5.按一ä¸<以ä¸<伺æœ�器定義å–®é�¸æŒ‰é^•ä¼ä¸€ä»¥æŒ‡å®šä¼ºæœ�器

 $x\ddot{+}60\ddot{y}6.\ddot{a}$ ,  $x\ddot{z}x\acute{e}\bullet$   $x''\ddot{+}By$  IP Addressï¼^按IP地å�€ï¼‰ï¼Œè«‹é»žé�¸æ‰€éœ€çš"IP Versionï¼ IPc‰ ̂本)å-®é�按é ̂•ã€,

- $\text{mCE}^*$   $\text{mCE}^*$   $\text{mCE}$  and  $\text{mCE}$  and  $\text{mCE}$  and  $\text{mCE}$  . Then  $\text{mCE}$  and  $\text{mEC}$
- $\alpha \in \mathbb{R}$ %å $\bullet \bullet \in \mathbb{C}$  +  $\hat{a} \in \mathbb{C}$  $\mathsf{SNTP}$ ä¼ $^\circ$ �器ç"± $\mathsf{SNTP}$ ä¼ $^\circ$ �器清å–®ä¸çš"å��稱標è~ã€,
- $c \rightarrow 6c$ %^ â€" è c¤ºIPv6地å $\bullet \bullet \bullet$  fåž<å^¥ã€,
- 第4ç‰^ 表示IPv4ä½�å�€åž‹å^¥ã€,

æ<sup>3</sup>¨æ,,�i¼šIPv6æ¬,ä½�ä¸�å�¯ç″¨ï¼Œå› ç,ºäº¤æ�›æ©Ÿæœªè¨å®šç,ºç″¨æ–¼IPv6ã€,標題ç **Interface Configuration on 200/300 Series Managed** <u>Switches</u>çš,,文檒'å�¯ç″¨ä½œè¨å®šä°¤æ�›æ©Ÿä»¥ä½¿ç″¨IPv6çš"å�fè€fã€,

 $x\ddot{a}\acute{b}\acute{c}\acute{c}\acute{b}7$ . å¦, $x\ddot{c}\alpha\acute{c}\hat{\bullet}$ , $x''\ddot{a}\varsigma\%$ o^æ $\alpha$ ¬6 IP地å�€åž‹å^¥ï¼Œè«‹æŒ‰ä€ä¸‹æ‰€éœ€çš"IPv6地å�€åž‹å^¥ã€,

- $x^{\alpha-\alpha}$ a $\alpha^{\circ}\in \mathbf{\Theta}$ î e $\alpha^{\circ}$ ê er eqeri po ba $\alpha^{\circ}$ a e $\alpha^{\circ}$ a e $\alpha^{\circ}$ a e $\alpha^{\circ}$ a e $\alpha^{\circ}$ a e $\alpha^{\circ}$ è e $\alpha^{\circ}$ a e $\alpha^{\circ}$ è e $\alpha^{\circ}$ a e $\alpha^{\circ}$ e e $\alpha^{\circ}$ a e $\alpha^{\circ}$
- å... 䟟性 â€"

表示IPv6地å�€æ<sup>~−</sup>å�¯å¾žå...¶ä»–ç¶<sup>2</sup>è∙¯æª¢è¦–å′Œè¨ªå•�çš"å...¨åŸŸæ€§å–®æ′ã€,

æ¥é©Ÿ8.å¦,æžœé�æ"‡é�^è∙¯æœ¬åœ°IPv6地å�€åž‹å^¥ï¼Œè«‹å¾žLink Local Interfaceä «æ«‰é� å-®ä é� æ"‡é�^è- 本地仫é�¢ã€,

æ<sup>3</sup>æ,,�i¼šå¦,果在æ¥é©Ÿ5ä¸é�¸æ"‡ä°†By IP Address,諫在SNTP Server IP Addressæ¬,, ä½�ä è¼ å...¥SNTPä¼°æœ�器çš,,IP地å�€ã€, å¦, 果在æ¥é©Ÿ5ä é� æ"‡ä°†By Name,è«<從SNTP

Serverä «æ«‰é�,å-®ä,é�,æ"‡SNTPä¼°æœ�器çš"å��稱ã€,å¦,果從ä «æ«‰é�,å-®ä,é�

æ¥é©Ÿ11.é�,ä,Enableè¦^å�-æ-<sup>1</sup>塊以啟ç″¨SNTPä¼°æœ�器輪è©¢ç<sup>3</sup>»çµ±æ™,é-"è<sup>3</sup>‡è¨Šã€,å

æ¥é©Ÿ12ã€,ï¼^å

 $\hat{\bullet}^-\hat{\mathrm{e}}\hat{\bullet}$ j¼‰è‹¥è¦�啟ç" e°«ä»½é©—è‰ï¼Œè«‹é�¸ä¸Authentication欄ä½�ä¸çš"Enable框ã€

æ¥é©Ÿ13.å¦,果啟ç'"¨ä°†è°«ä»½é©—è‰ï¼Œè«<從Authentication Key  $\text{IDä}_{\mathcal{S}'}\mathcal{R}\mathcal{S}^{\otimes 6}\text{Set}^{\bullet}\text{Set}^{\bullet}\text{Set}^{\bullet}\text{Set}^{\bullet}(\text{Set}^{\bullet}\text{Set}^{\bullet}\text{Set}$ Authenticationé �é�¢ä,Šå»°ç«‹è°«ä»½é©—è‰é‡'é"ã€,

æ¥é©Ÿ14.按一ä¸**Apply**,將SNTP估�器新增å^°å–®æ'SNTPä¼°æœ�器表ä¸ã€,

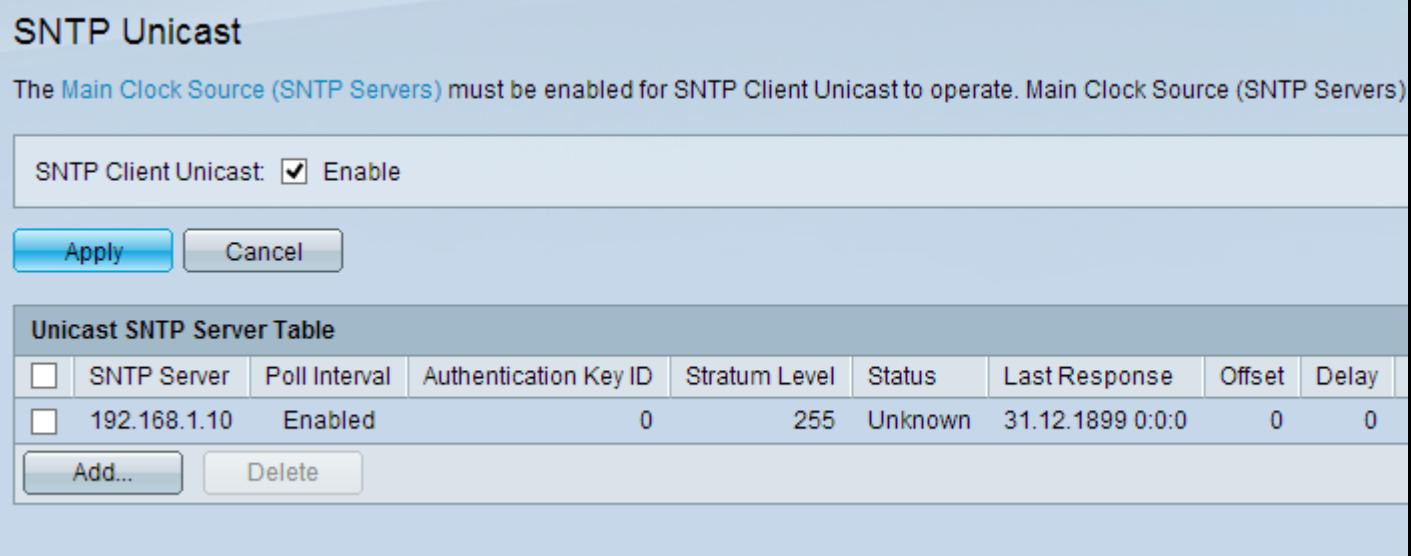

#### 關於此翻譯

思科已使用電腦和人工技術翻譯本文件,讓全世界的使用者能夠以自己的語言理解支援內容。請注 意,即使是最佳機器翻譯,也不如專業譯者翻譯的內容準確。Cisco Systems, Inc. 對這些翻譯的準 確度概不負責,並建議一律查看原始英文文件(提供連結)。